## TEACHING TIPS WITH TECHNOLOGY

## **Voyant Text Analysis Tool to Self-Reflect on Writing**

Voyant is a free, web-based text analysis tool. The open-source tool was created by Stefan Sinclair (McGill University) and George Rockwell (University of Alberta) to support the digital humanities efforts of students, scholars, instructors, and the general public.

To start, paste or upload a text or group of texts into the tool using <a href="https://voyant-tools.org/">https://voyant-tools.org/</a>. After you upload the text(s), you can view and analyze the text using one of five basic tools:

- 1. Cirrus
- 2. Reader/Terms Berry
- 3. Trends, Summary
- 4. Context

These five tools are explained and illustrated below. For more detailed instructions on using the tools, check out the <u>Text Analysis 101: Voyant Tools tutorial</u>.

- Cirrus. The Cirrus option presents a word cloud. You can adjust the number of words in the cloud and remove insignificant words from the cloud by adding them to a stop list (many high-frequency words are already on the stop list by default).
- 2. Reader/Terms Berry. The reader tool allows you to read each uploaded text in its entirety. The Terms Berry option lets you view common words, their frequency among texts, and their proximity to other words in the texts.

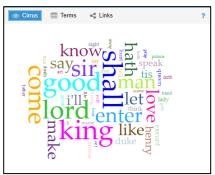

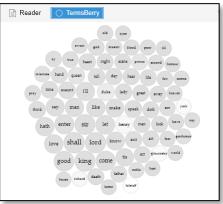

 Trends. This tool gives a graphic depiction of terms across and within sections of a text. The data can be represented in line or bar graphs.

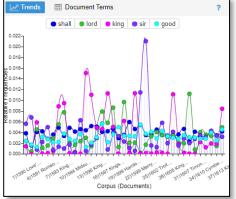

- Summary. The summary tool presents data on word count, vocabulary density, sentence length, etc. The tool is useful for comparing data between or among texts.
- Context. This tool shows keywords in their context, showing what words/phrases come before and after them in the uploaded texts.

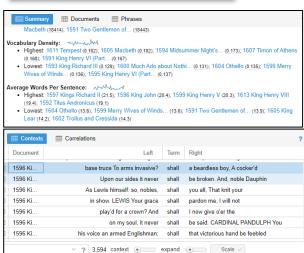

How can you (or students) use Voyant to self-reflect on writing? Here are a few ideas to promote self-reflection in one's writing using the Voyant tool:

- Evaluate the trends and language used in the text in relation to the target audience.
- Analyze word choice and sentence length to determine patterns of use that might impact the meaning and readability of the text.
- Compare texts written at different times (e.g., beginning vs. end of the semester) and how the writing has changed, or examine texts written on the same topic to contrast the language use.

## **Resources:**

- Text Analysis 101: Voyant Tools. (2021, April 21). Villanova University Falvey Memorial Library. https://library.villanova.edu/research/guides-tools/howto-guides/text-analysis-101-voyant-tools.
- Voyant Tools. (2022). Voyant-Tools.org. <a href="http://voyant-tools.org">http://voyant-tools.org</a>

December 2022